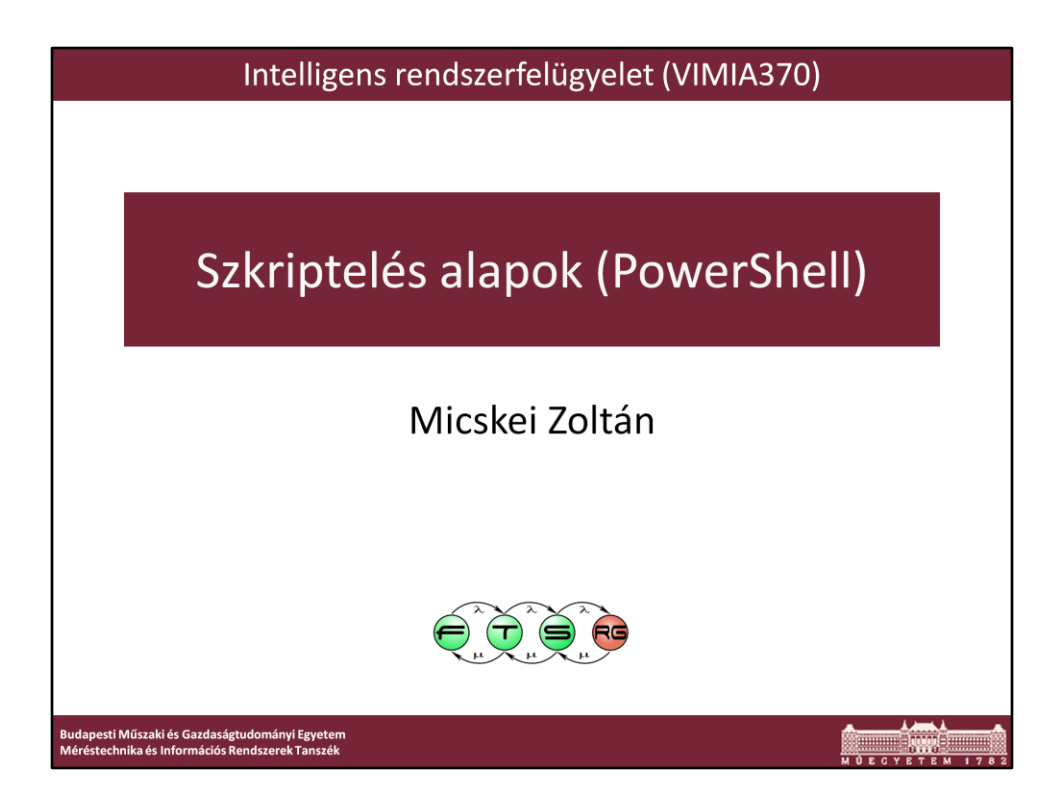

Utolsó módosítás: 2013. február 26.

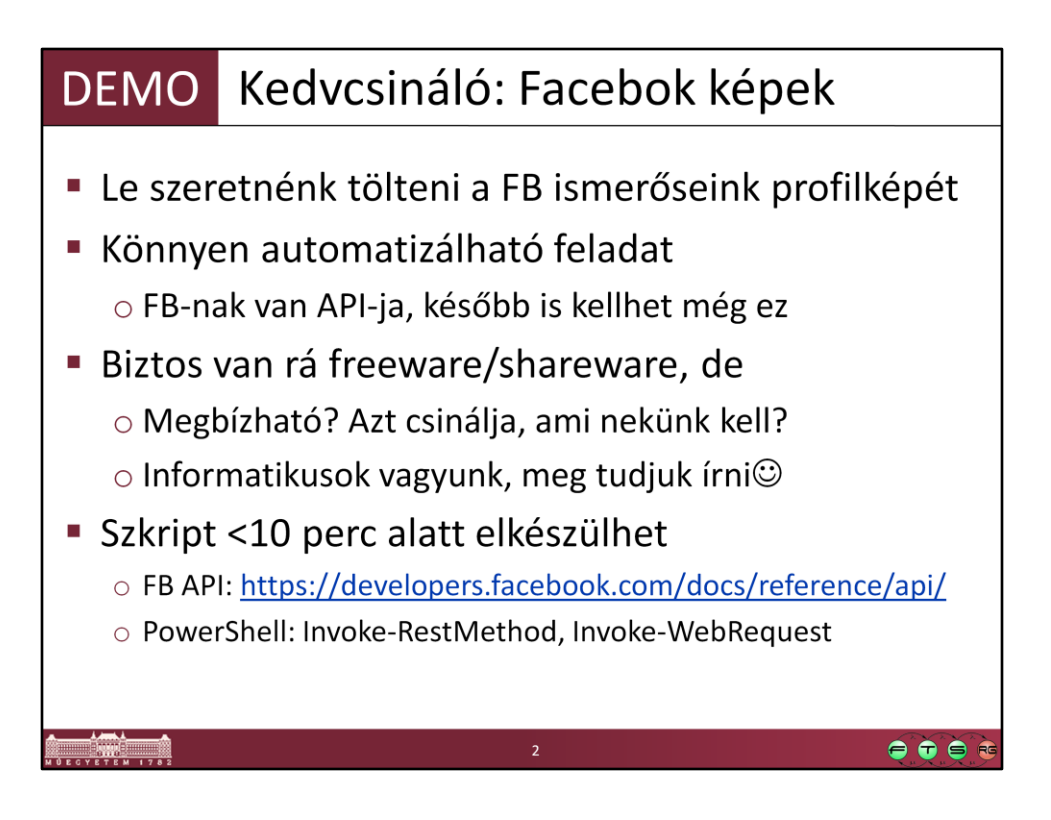

Ez egy gyorsan összedobott megoldás, majd a gyakorlati anyagok közé bekerül egy szép változat is:

--------------------------------

\$AccessToken = "XXXXXX"

```
$friendsUri = "https://graph.facebook.com/me/friends?access_token=" + 
$AccessToken
$friends = Invoke-RestMethod -Uri $friendsUri -ErrorAction Stop
```
\$friends.data | % {

```
 $pictureUri = "https://graph.facebook.com/" + $_.id + "/picture?type=large" 
     Invoke-WebRequest -Uri $pictureUri -OutFile ($_.name + ".jpg") -ErrorAction
Continue
```
}

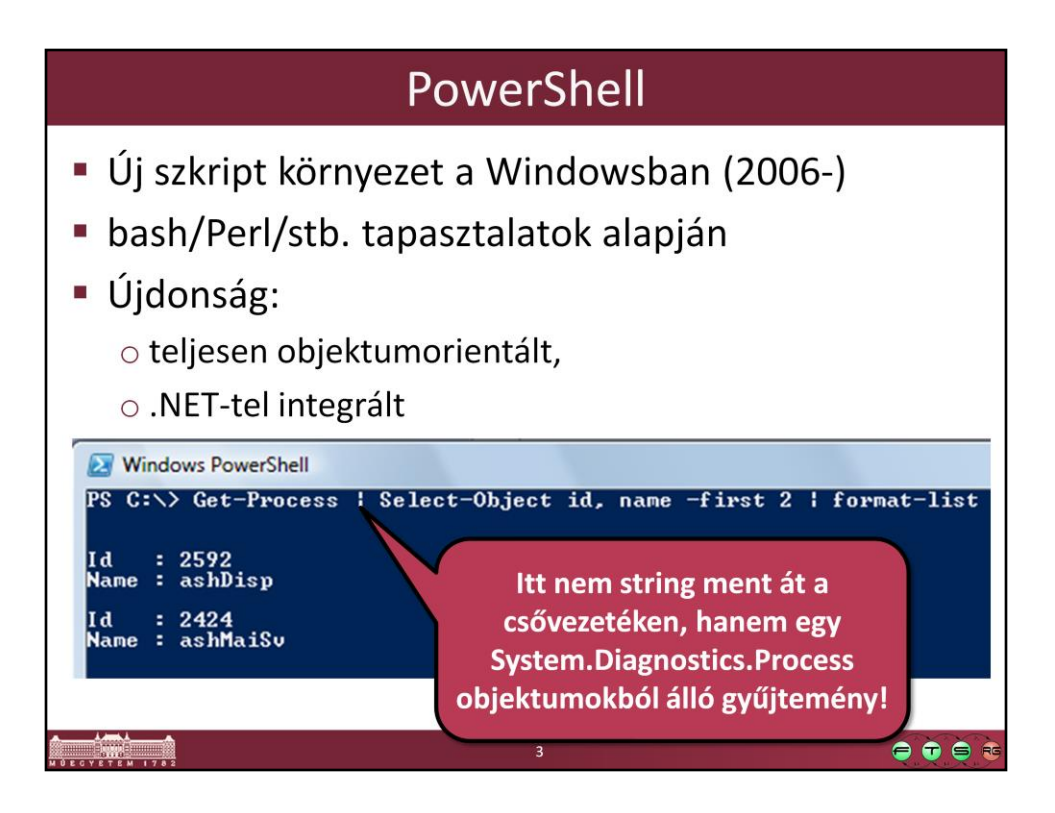

Get-Process | Select-Object id, name -first 2 | format-list

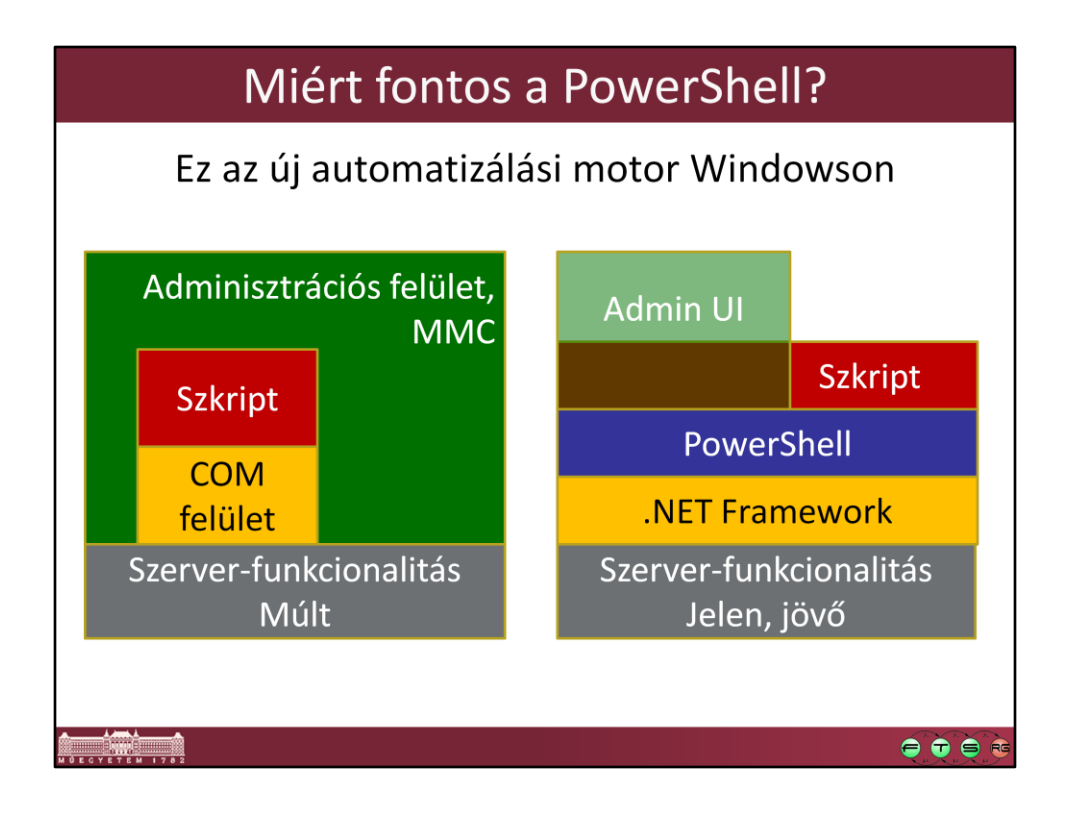

Forrás: Soós Tibor, Windows Server 2008 { PowerShell }, http://www.microsoft.com/hun/dl.aspx?id=45d50c9b-c4b5-440c-8eb2 cd6e01a79464

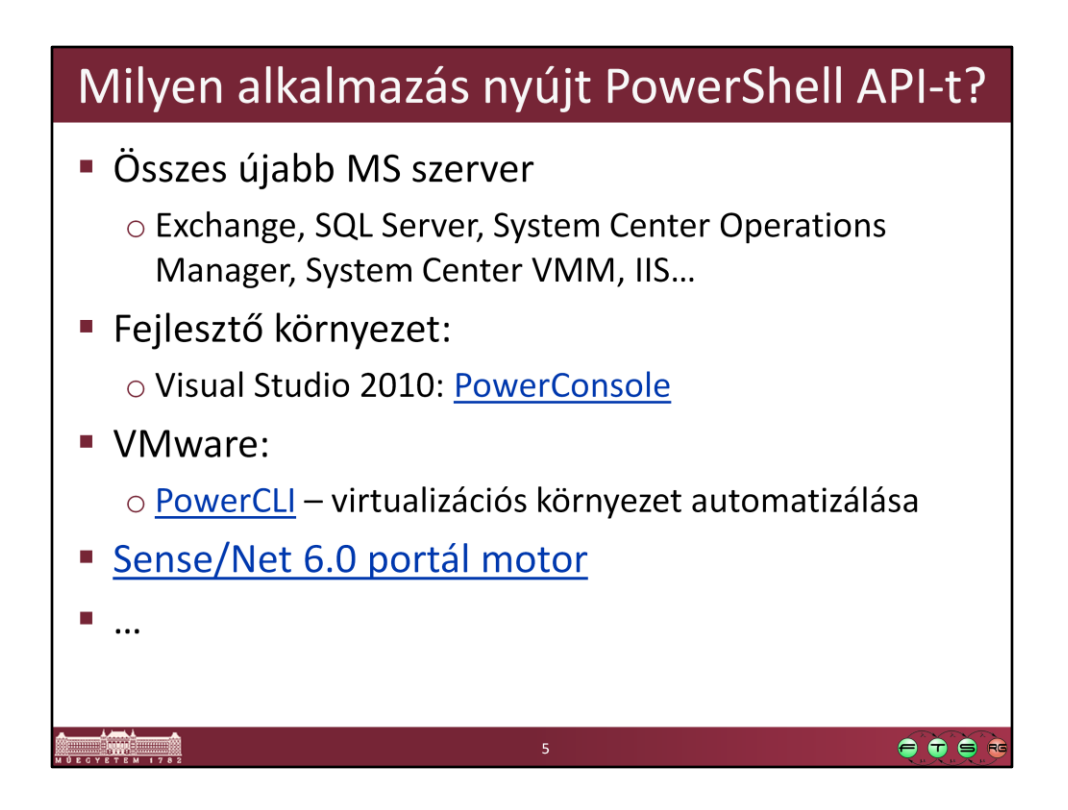

- VS PowerConsole, http://visualstudiogallery.msdn.microsoft.com/67620d8c-93dd-4e57-aa86-c9404acbd7b3/
- VMware PowerCLI, http://www.vmware.com/go/powercli
- Sense/Net, http://blog.sensenet.com/post/2008/10/19/Geek-paradise-accessyour-ECMS-from-PowerShell-command-line.aspx

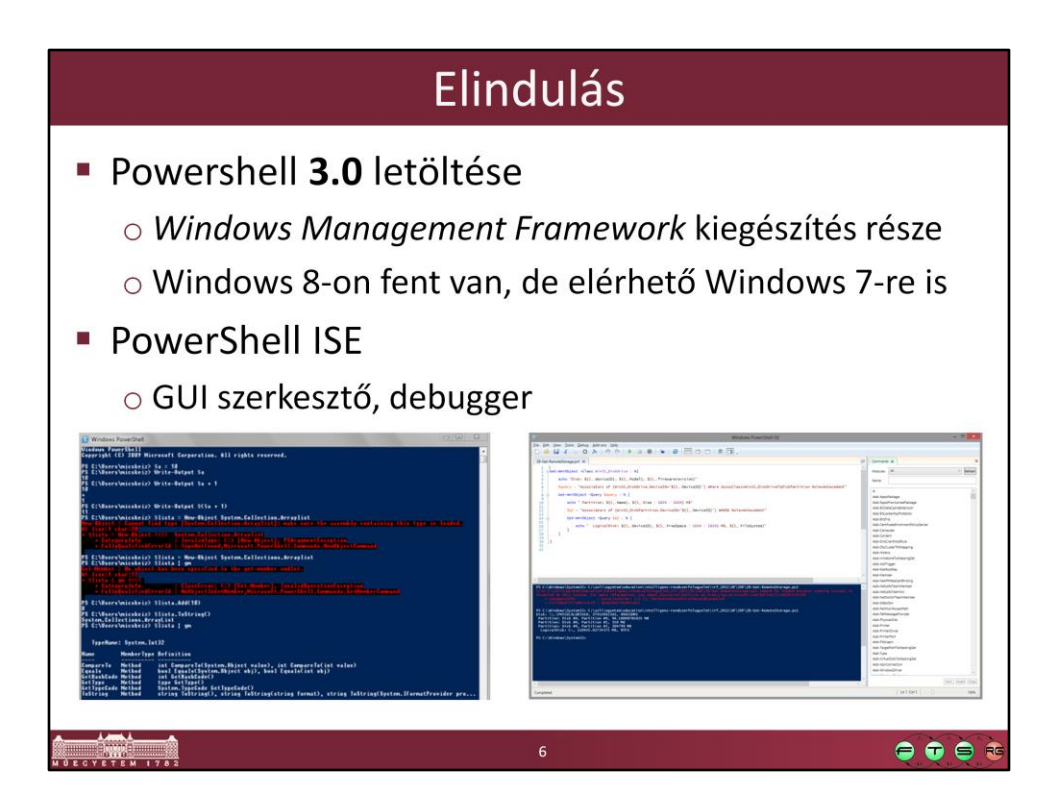

Windows Management Framework 3.0, http://www.microsoft.com/enus/download/details.aspx?id=34595

A korábbi PowerShell verziók elérhetőek Windows XP-re is, de a 3.0-ás már nem. Ennek megfelelően Windows XP használata nem javasolt a házi feladatok megoldása során.

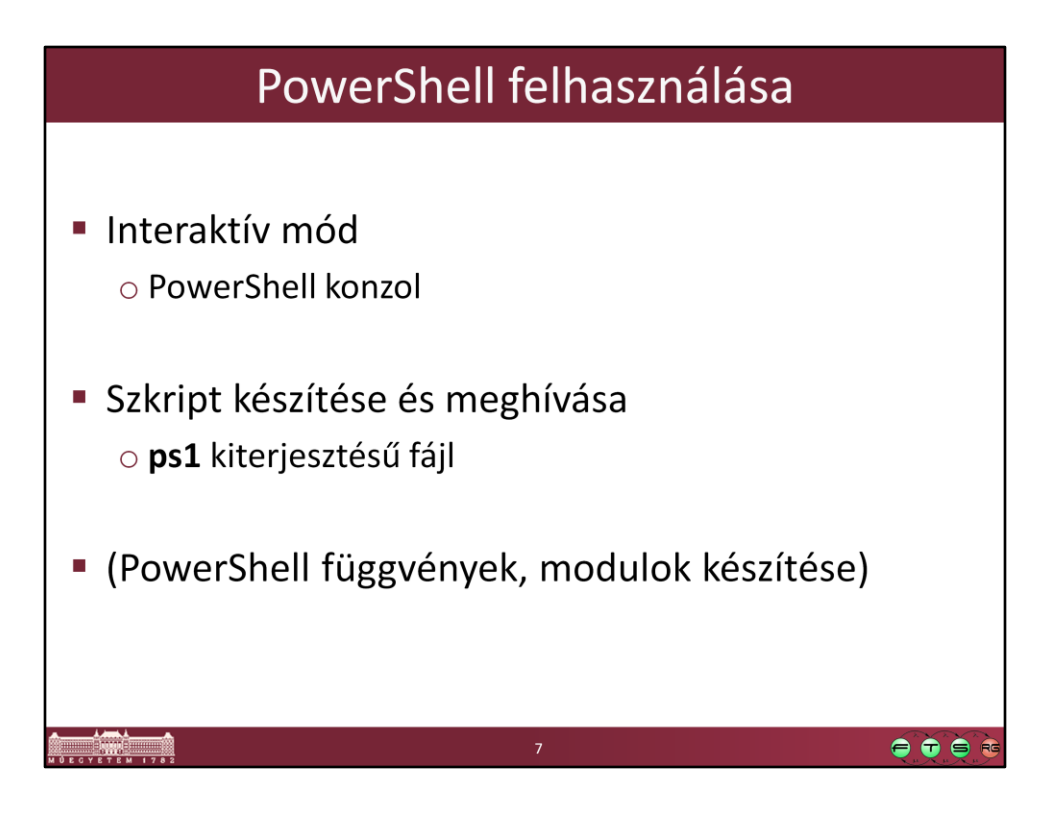

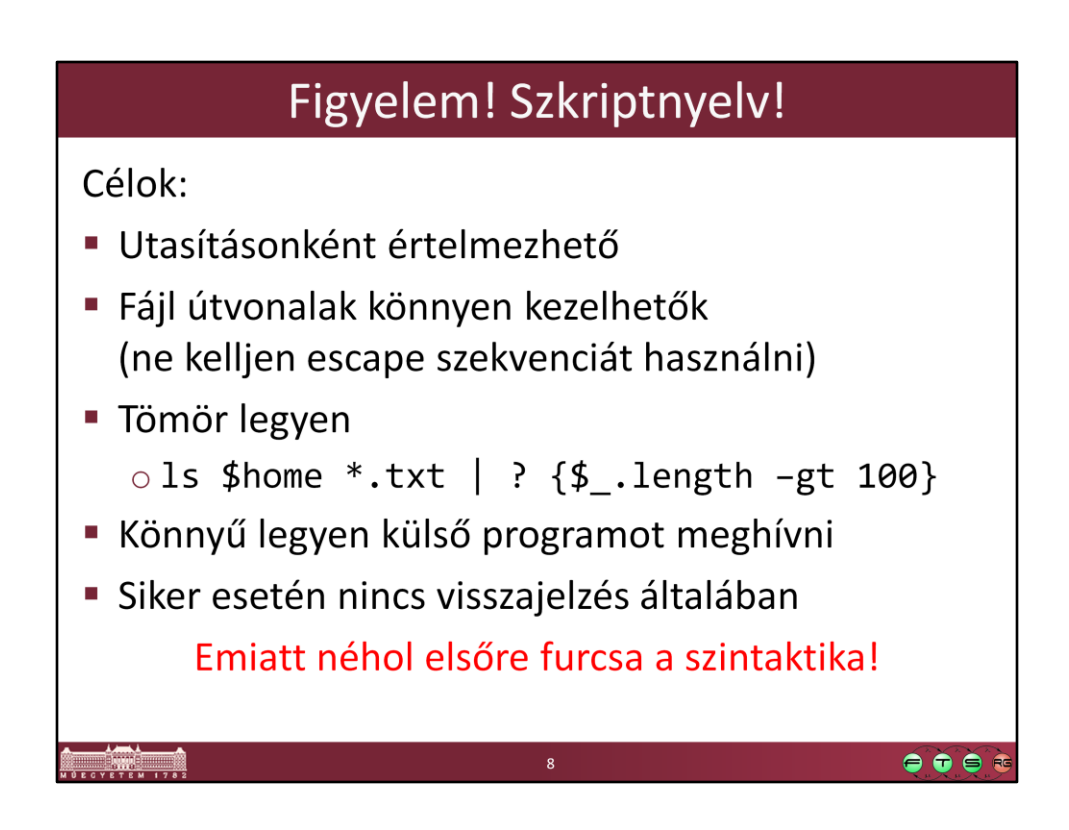

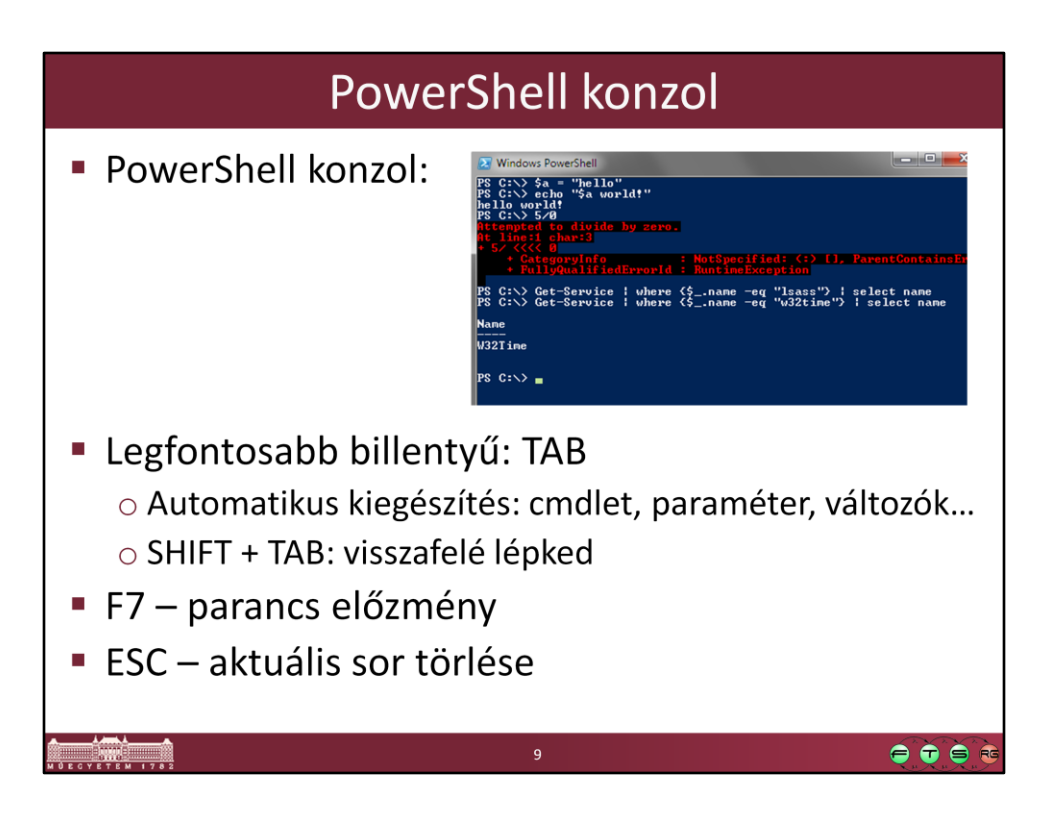

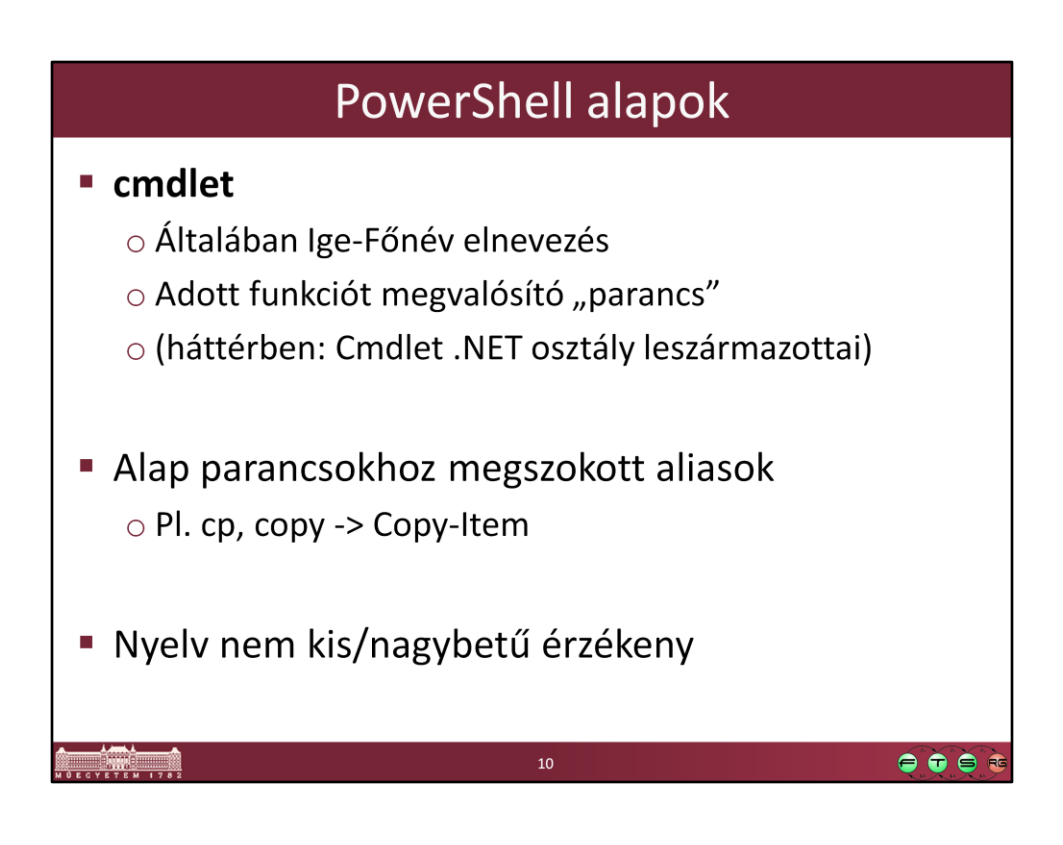

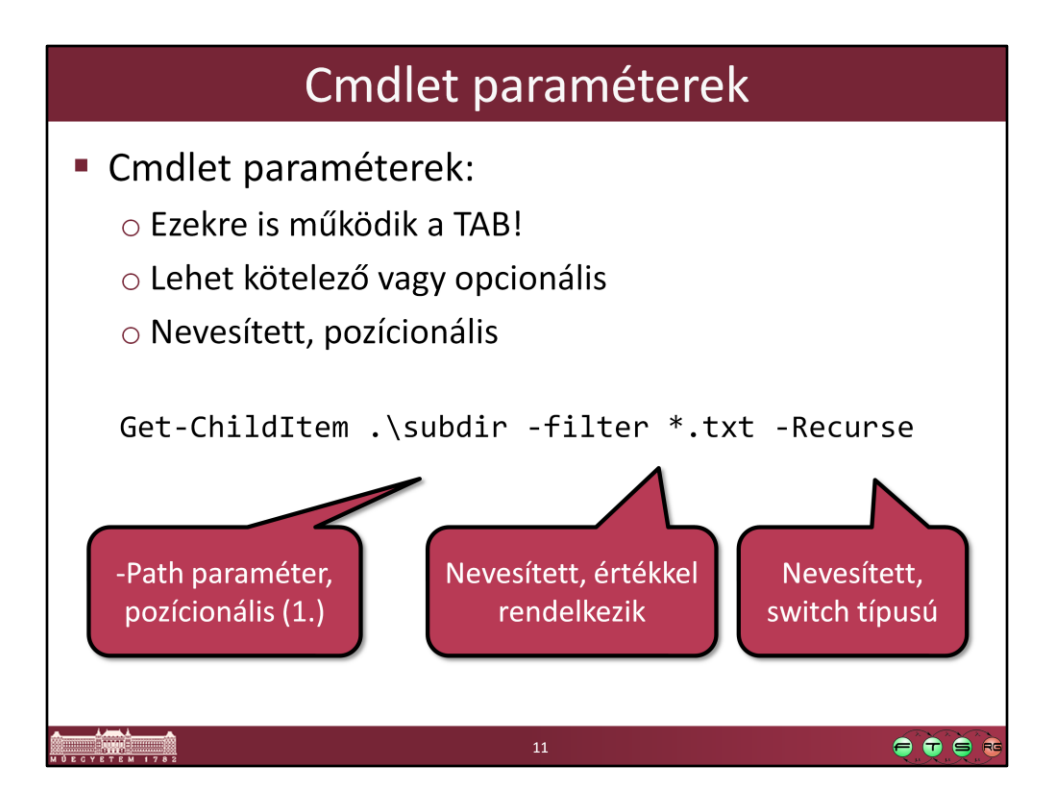

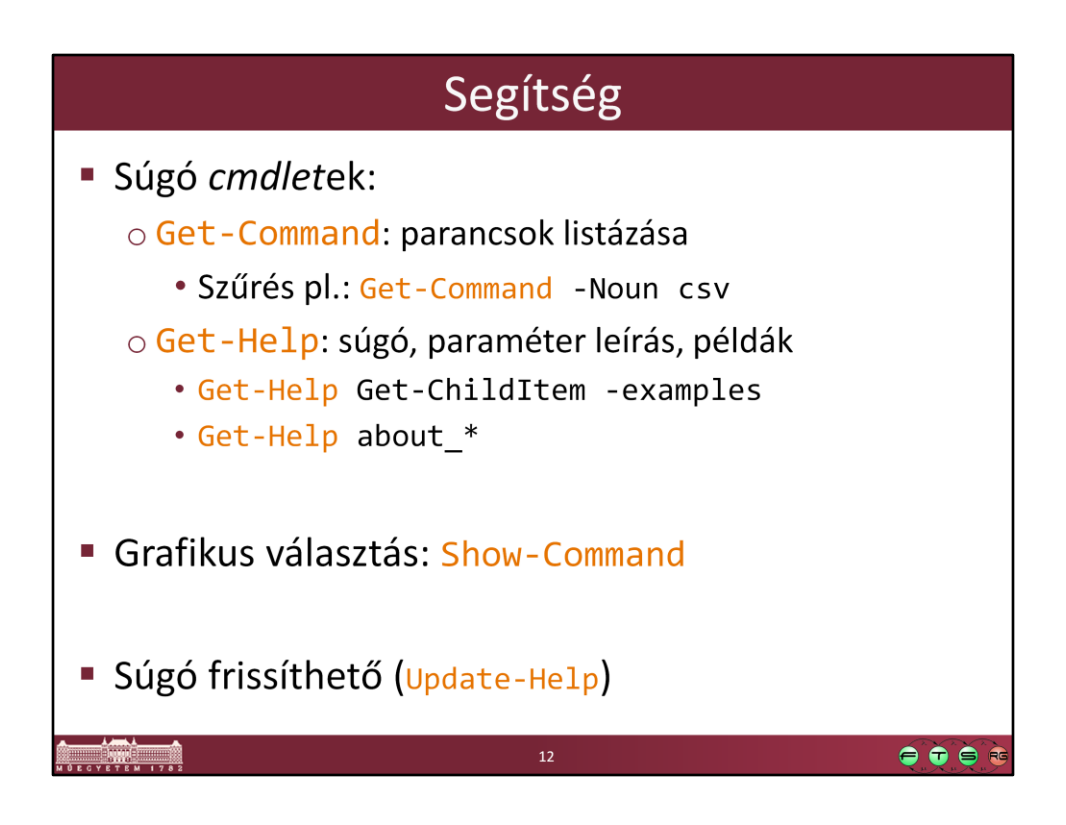

Súgó a weben:

- Windows PowerShell Core Cmdlet Help Topics, http://technet.microsoft.com/enus/library/jj583014.aspx
- Windows PowerShell Core About Help Topics, http://technet.microsoft.com/enus/library/jj583016.aspx

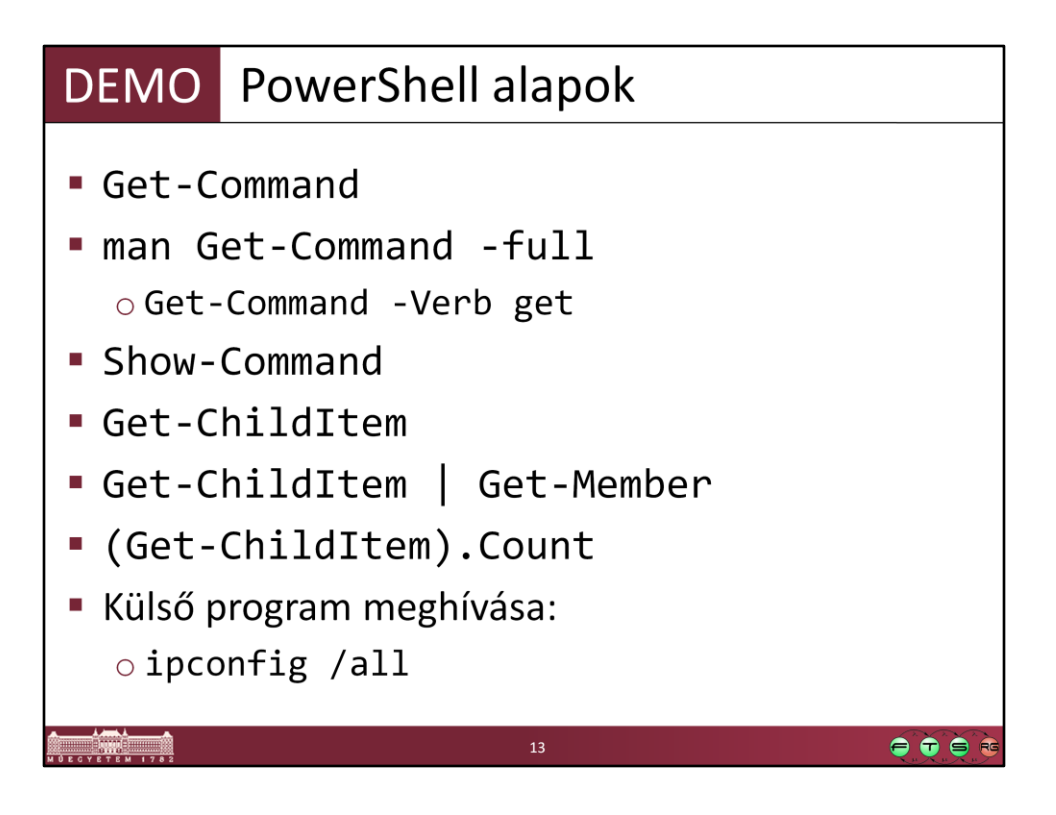

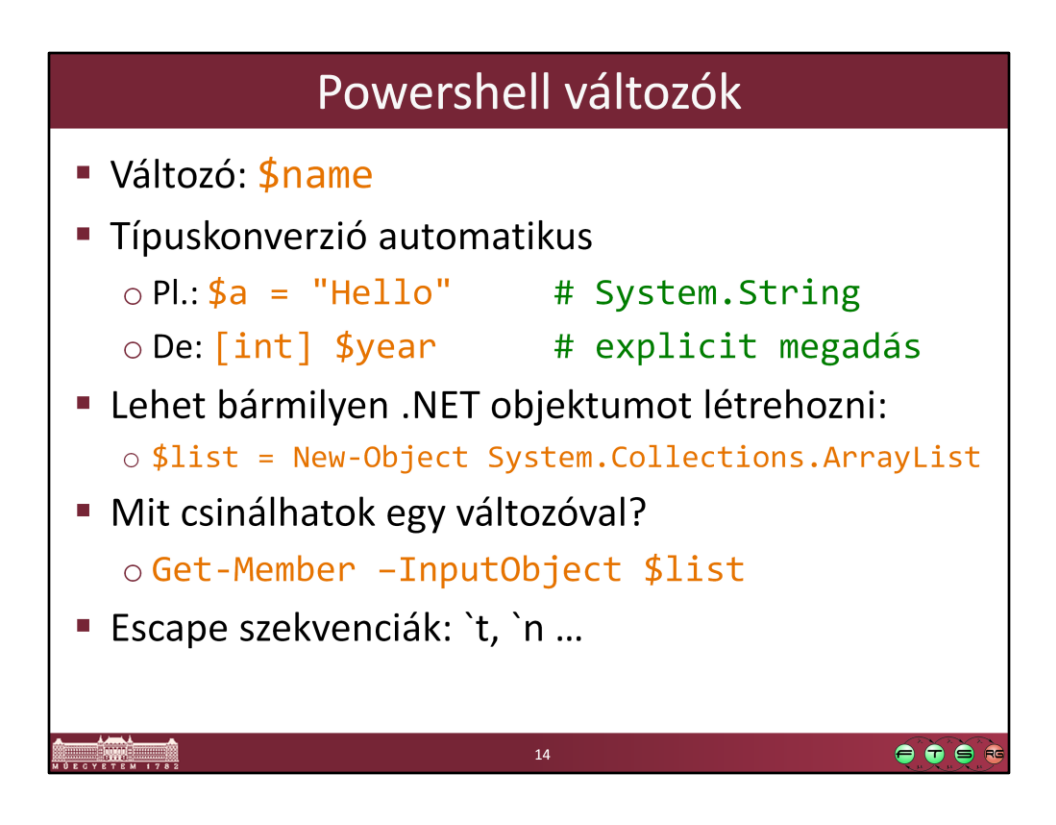

Figyeljünk, hogy az escape karakter a backtick (magyar billentyűzeten az AltGr+7)

- `t: tabulátor
- `n: új sor
- $\cdot$  \$: \$
- Továbbiak: about\_Escape\_Characters

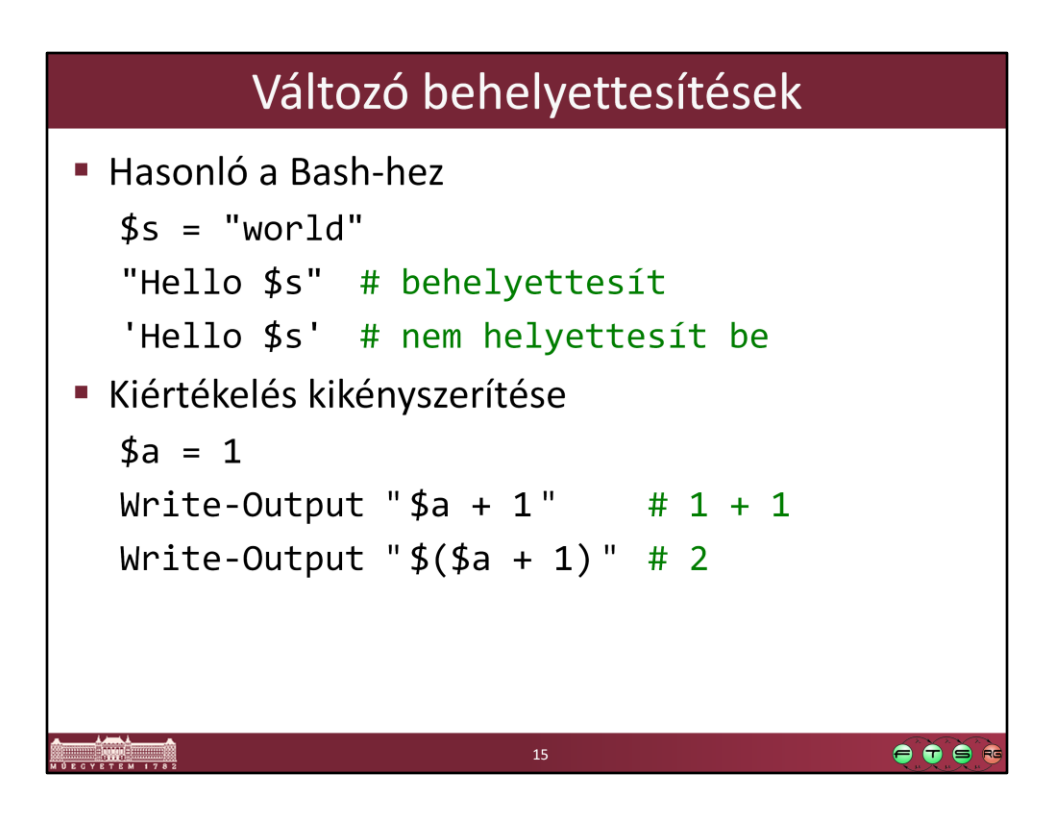

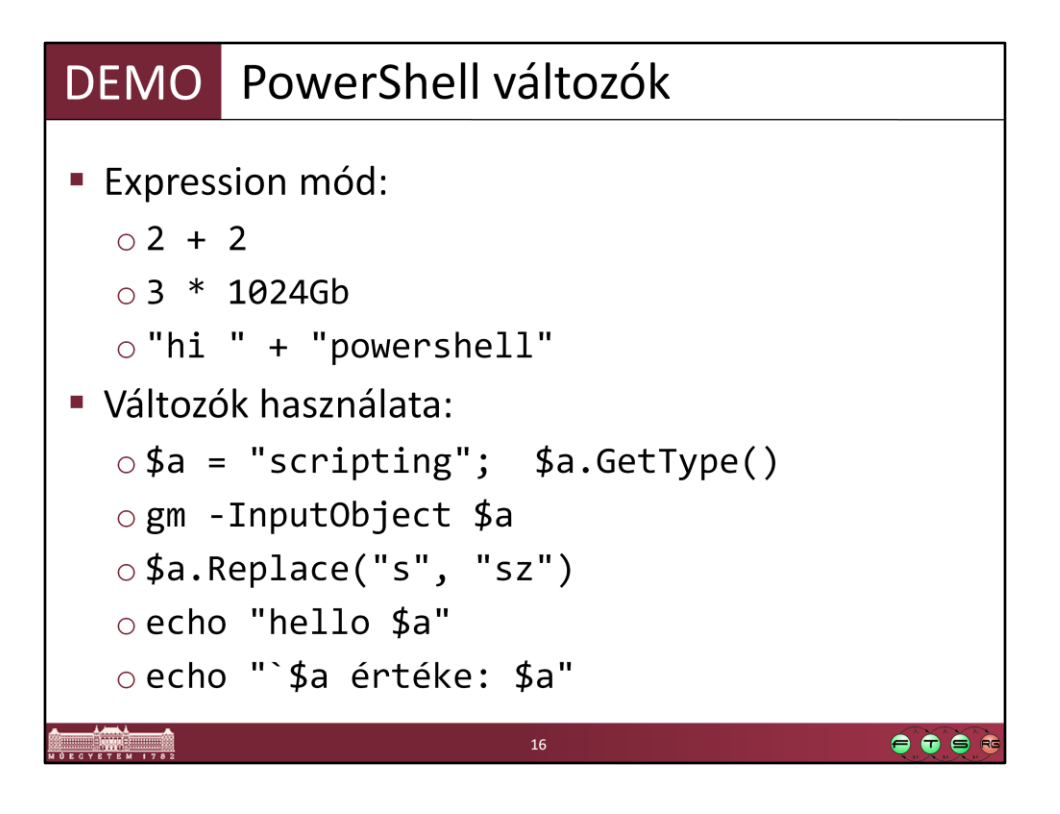

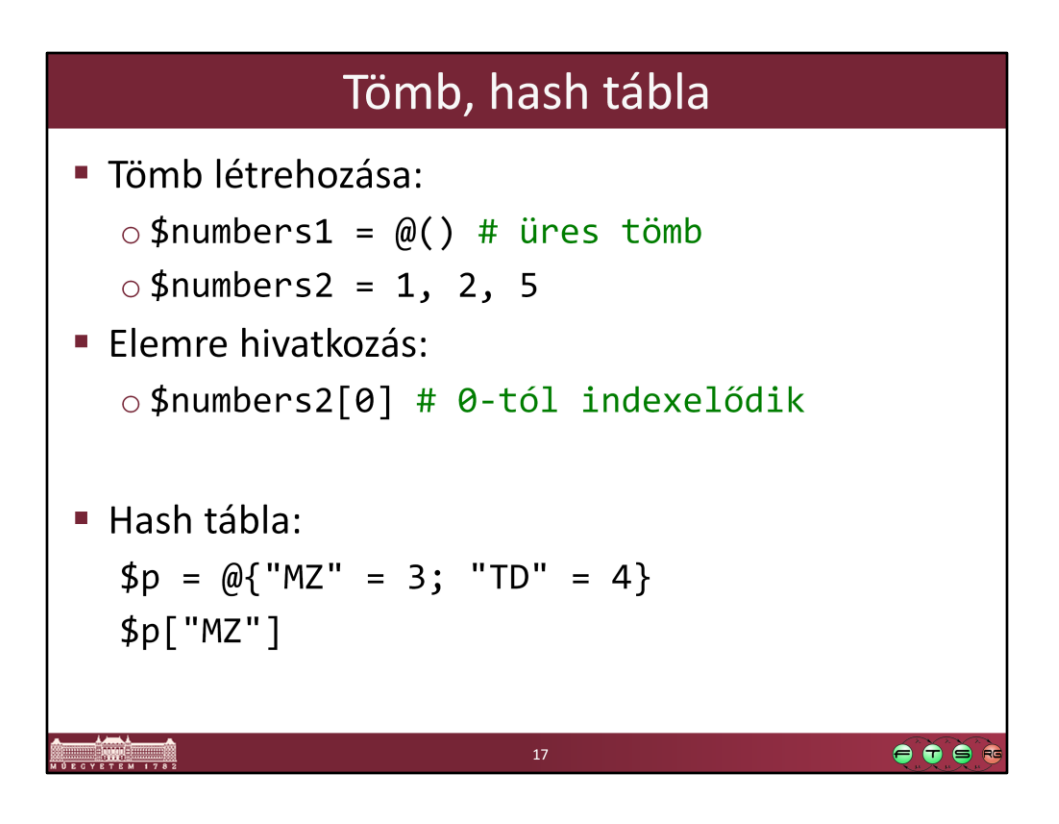

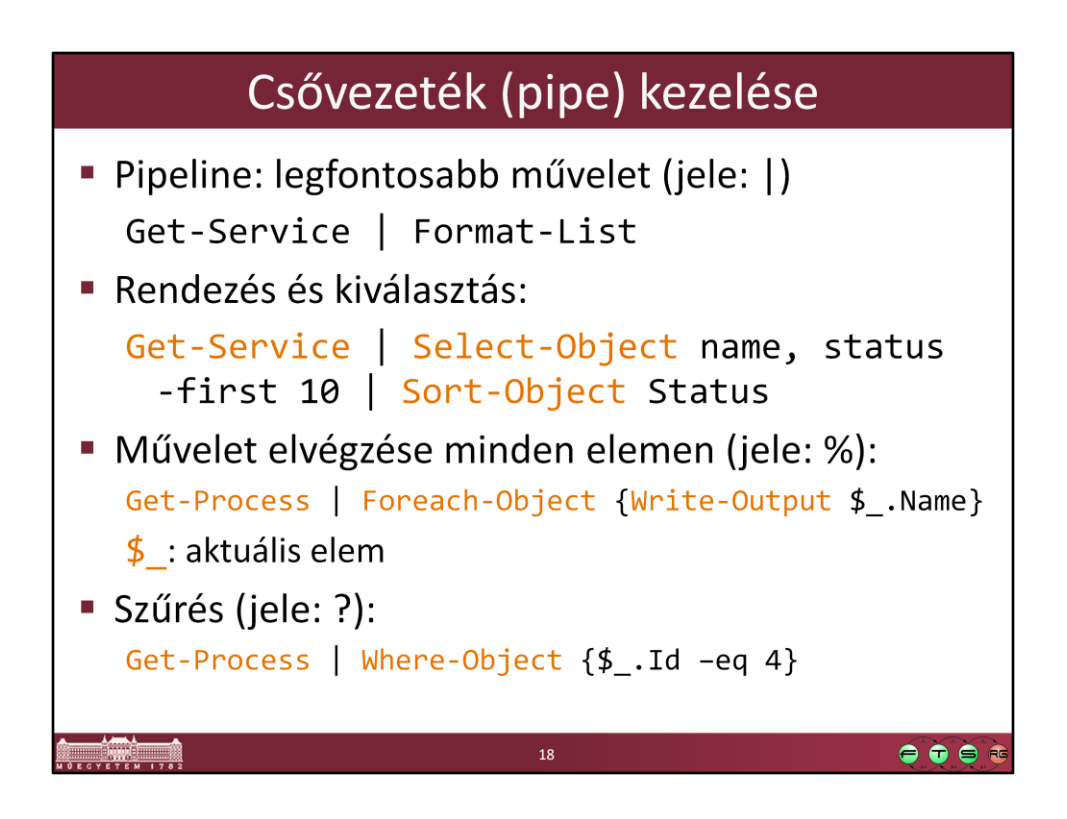

A csővezetékben mindig típusos, strukturált objektumok utaznak, így sokkal könnyebb kezelni őket.

A csővezeték hatékonyan van implementálva, érdemes használni.

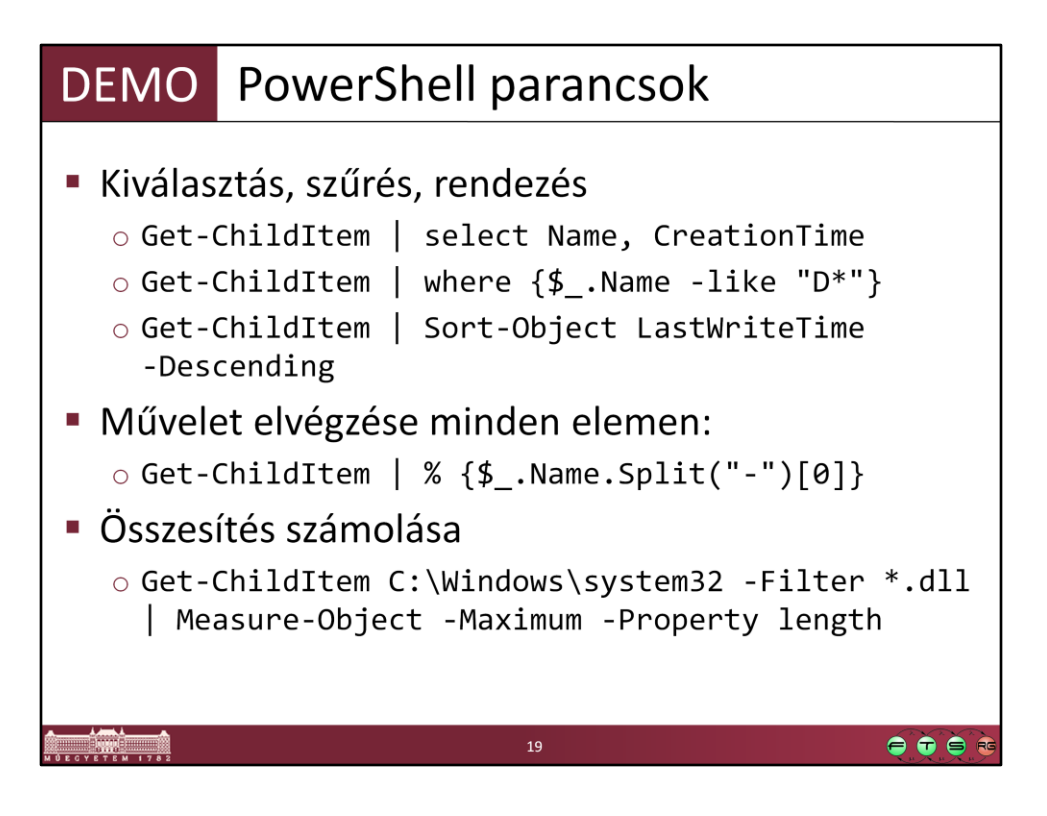

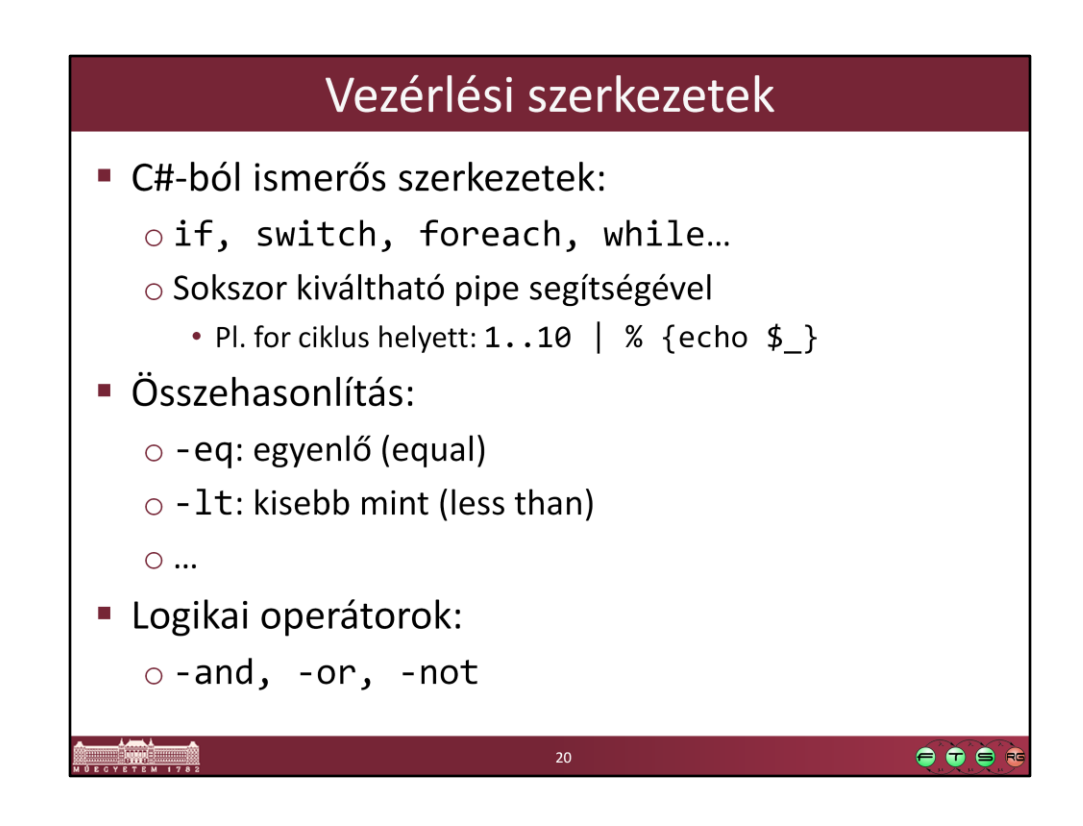

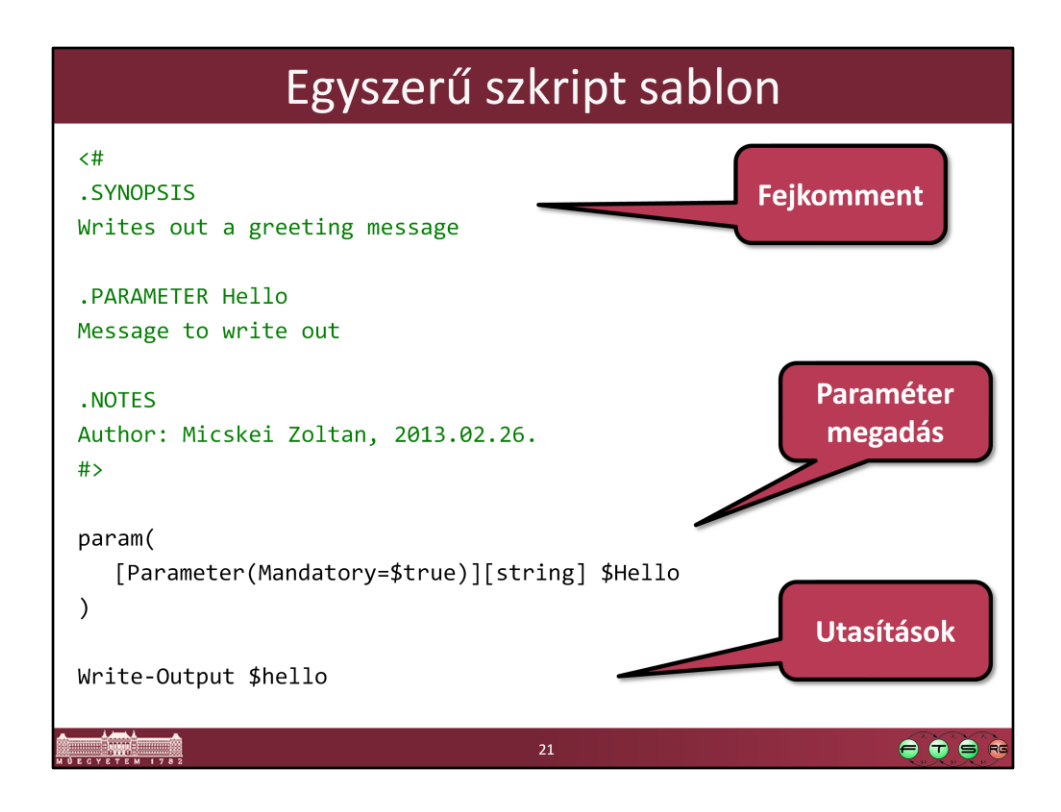

Érdemes ilyen stílusú fejkommentet használni, mert így a Get-Help tud bővebb információt megadni majd később a saját szkriptünkről is.

A fejkommentben használható elemek listája és további tanácsok: Get-Help about\_Comment\_Based\_Help

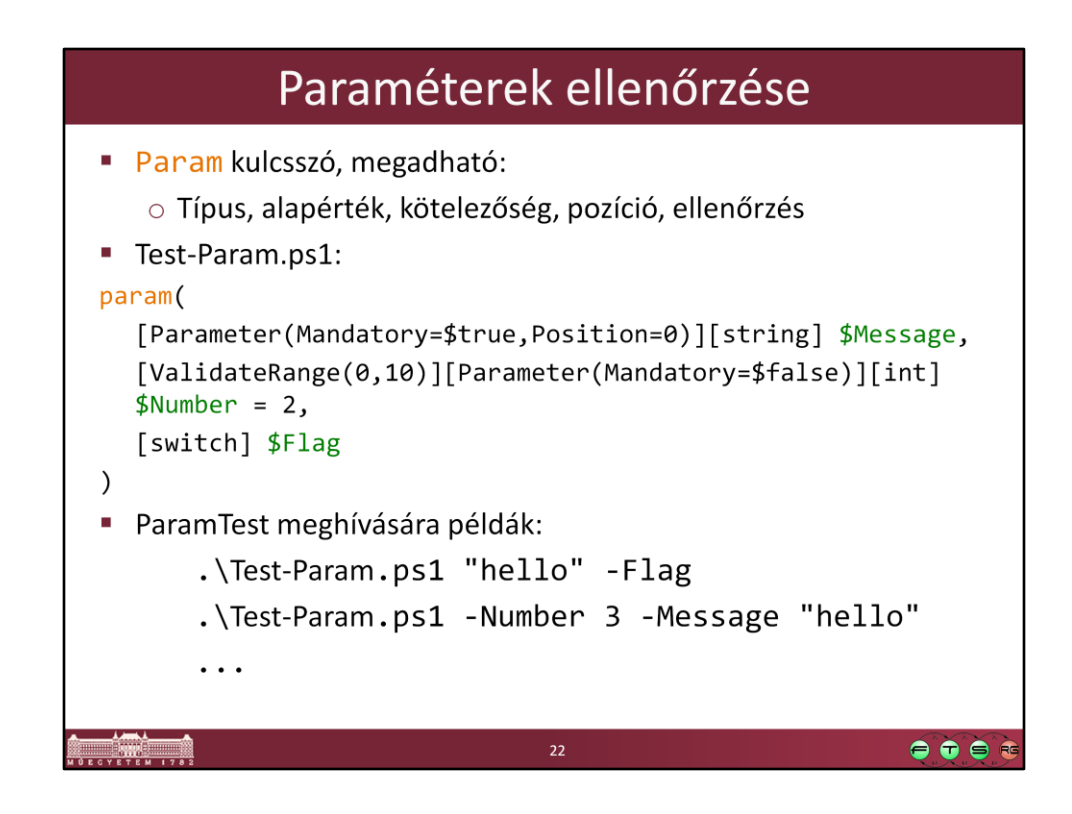

Bővebben a felhasználható tulajdonságok és ellenőrzések:

- PowerShell help: about Functions Advanced Parameters,

http://technet.microsoft.com/en-us/library/hh847743.aspx

## Fontosabb cmdlet-ek

**- Import-Csv** CSV fájl importálása Get-Content Fájl tartalmát beolvasni Get-ChildItem Gyerekelemek lekérése Új elem (fájl, registry kulcs...) • New-Item Urite-Output Szöveg kiírása Select-String Szöveg keresése • Valamint a teljes .NET Framework ! o Pl. szöveg manipuláció -> System. String metódusai  $\bullet\bullet\bullet$ 

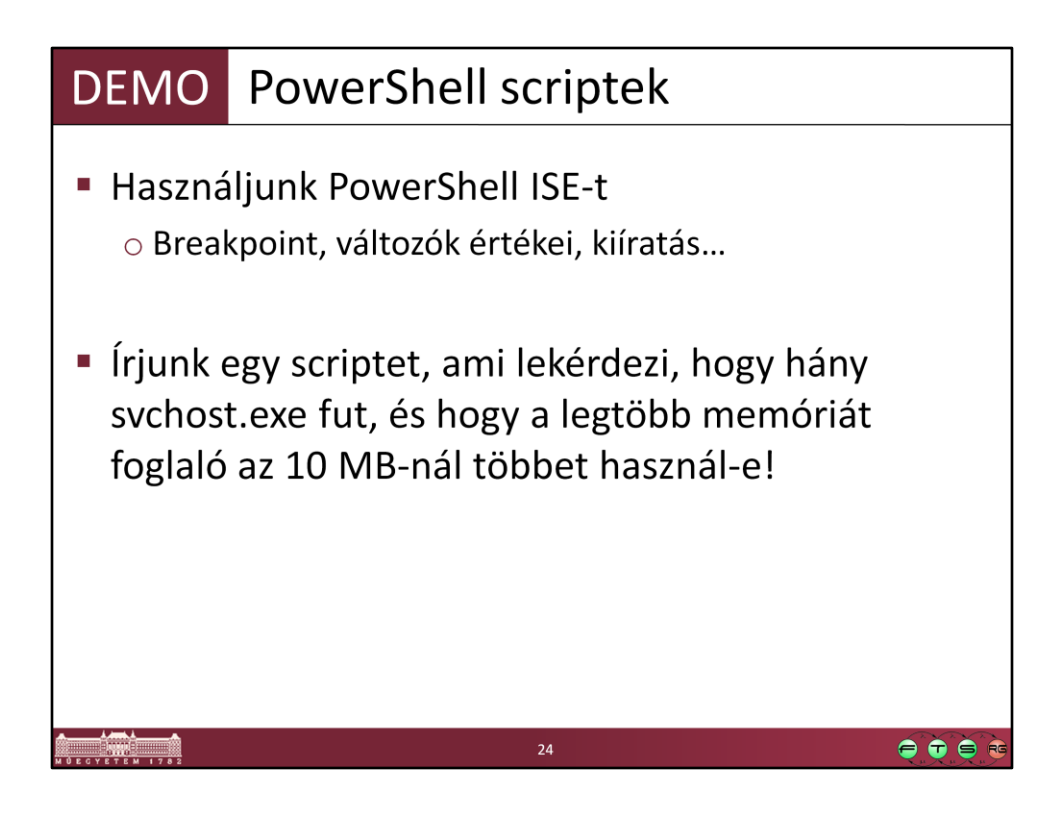

```
Egy lehetséges megoldás:
```

```
$svchosts = Get-Process | Where-Object {$_.ProcessName -eq "svchost"}
Write-Output "Selected $($svchosts.Length) svchost processes"
```

```
if (($svchosts | Measure-Object -property WS -maximum).Maximum -gt 10MB)
{
   Write-Output "Too much memory consumed.."
}
else
{
   Write-Output "Memory ok"
}
-----
```
Vagy powershellesebben:

(Get-Process | Where-Object {\$\_.ProcessName -eq "svchost"} | Measure-Object property WS -maximum).Maximum -gt 10MB

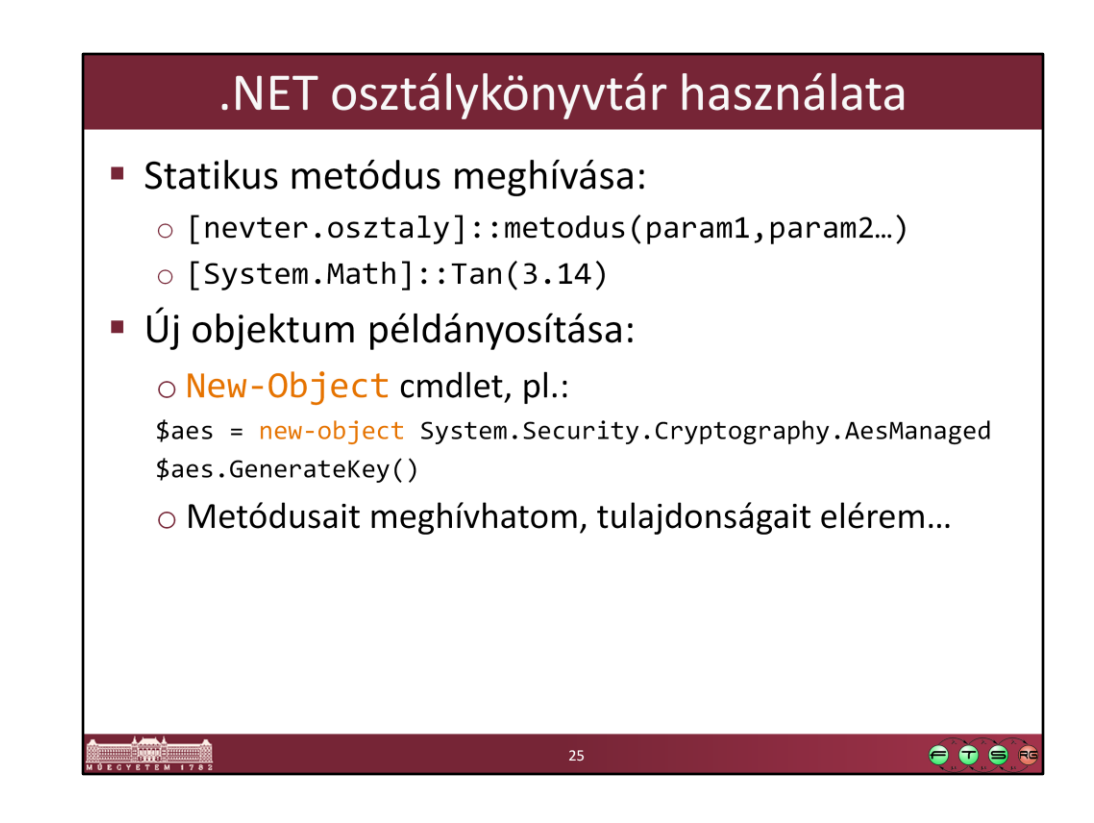

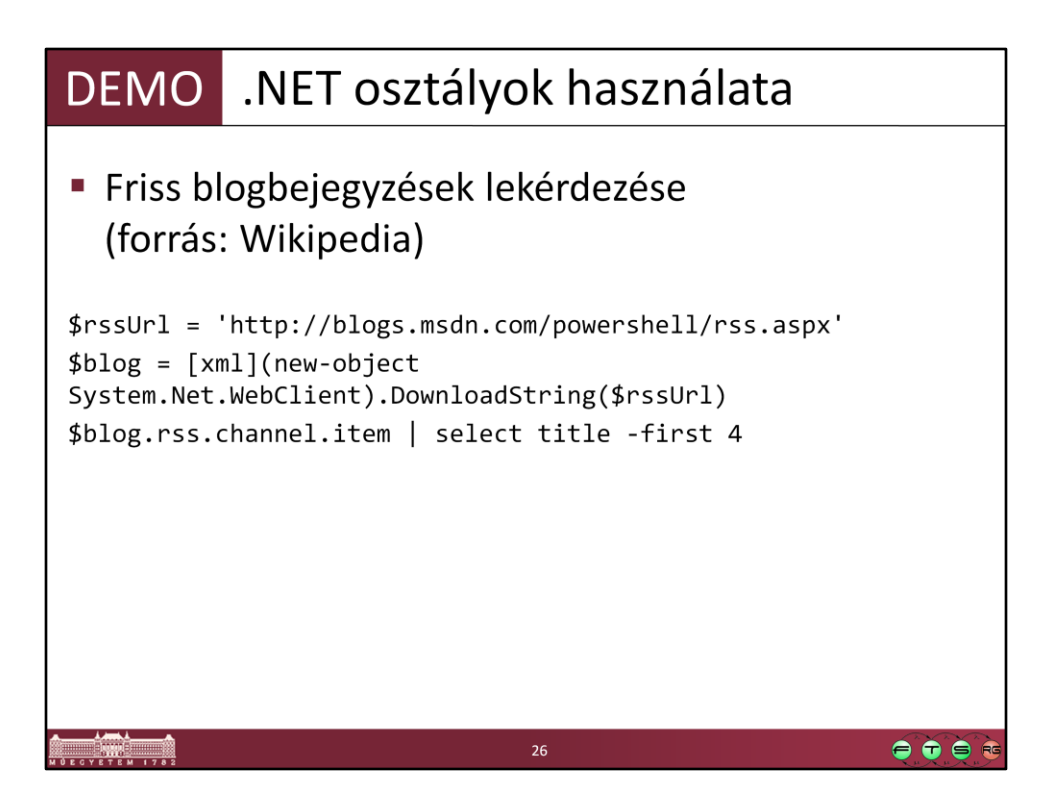

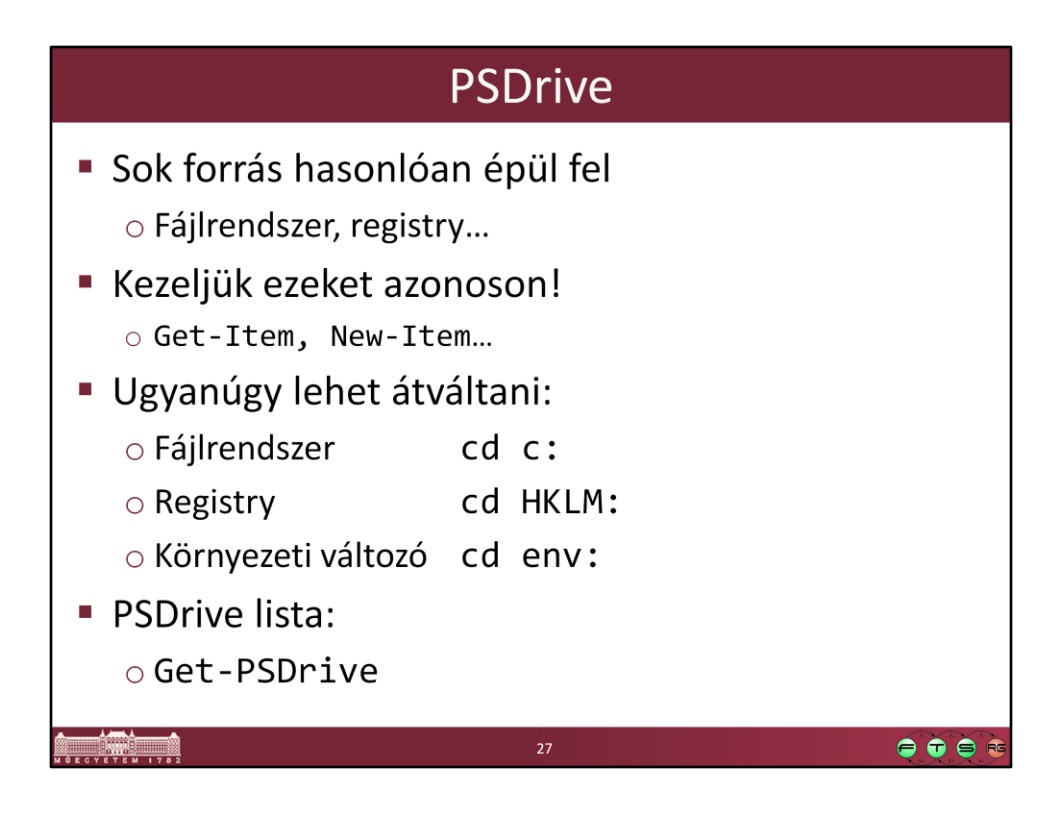

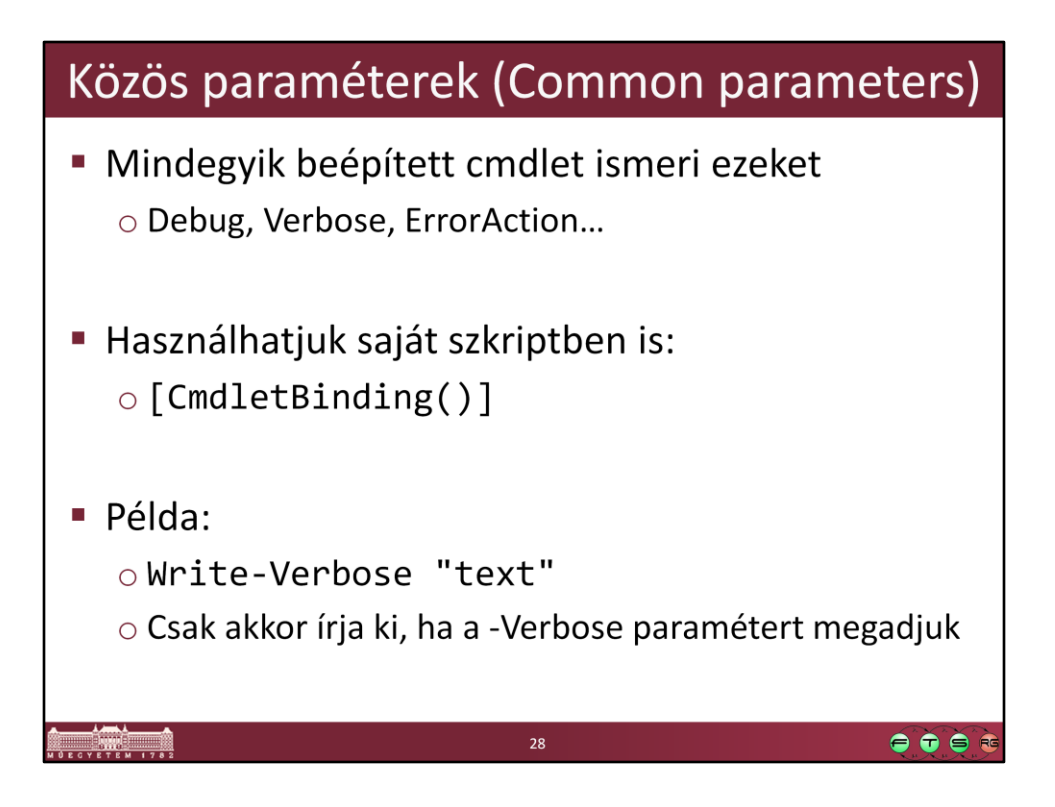

Bővebben:

Get-Help about\_CommonParameters

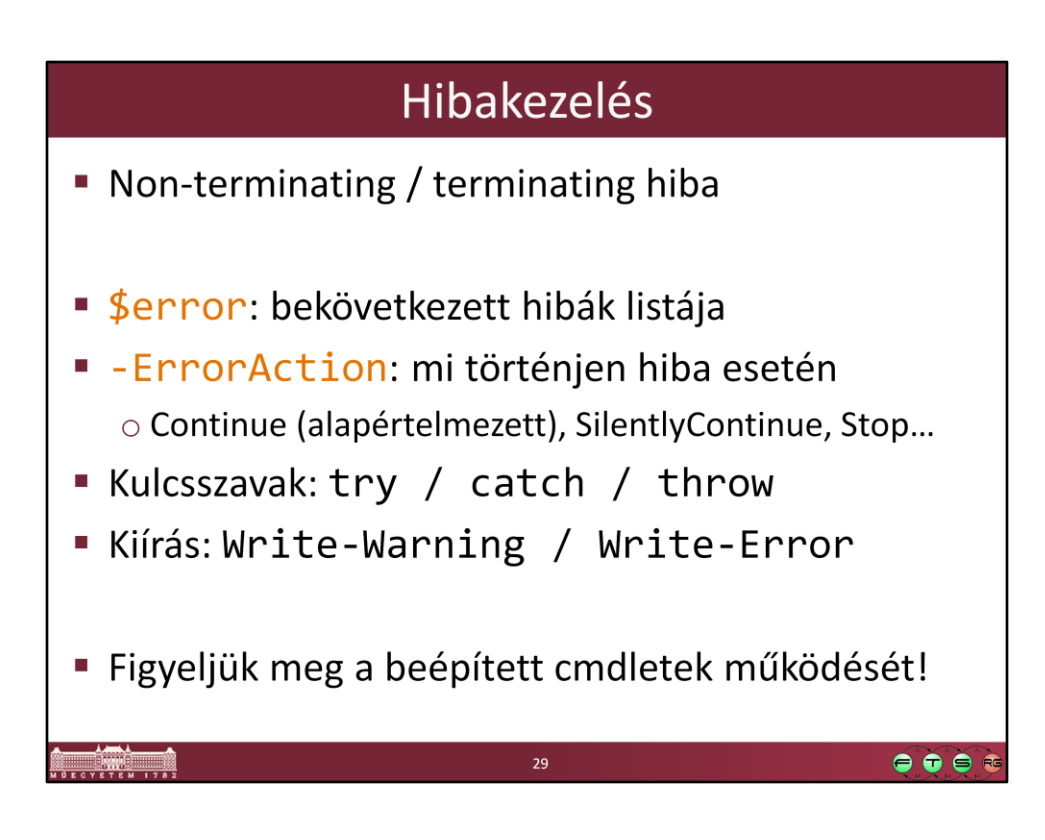

Lásd a súgóban: about\_Throw, about\_Try\_Catch\_Finally

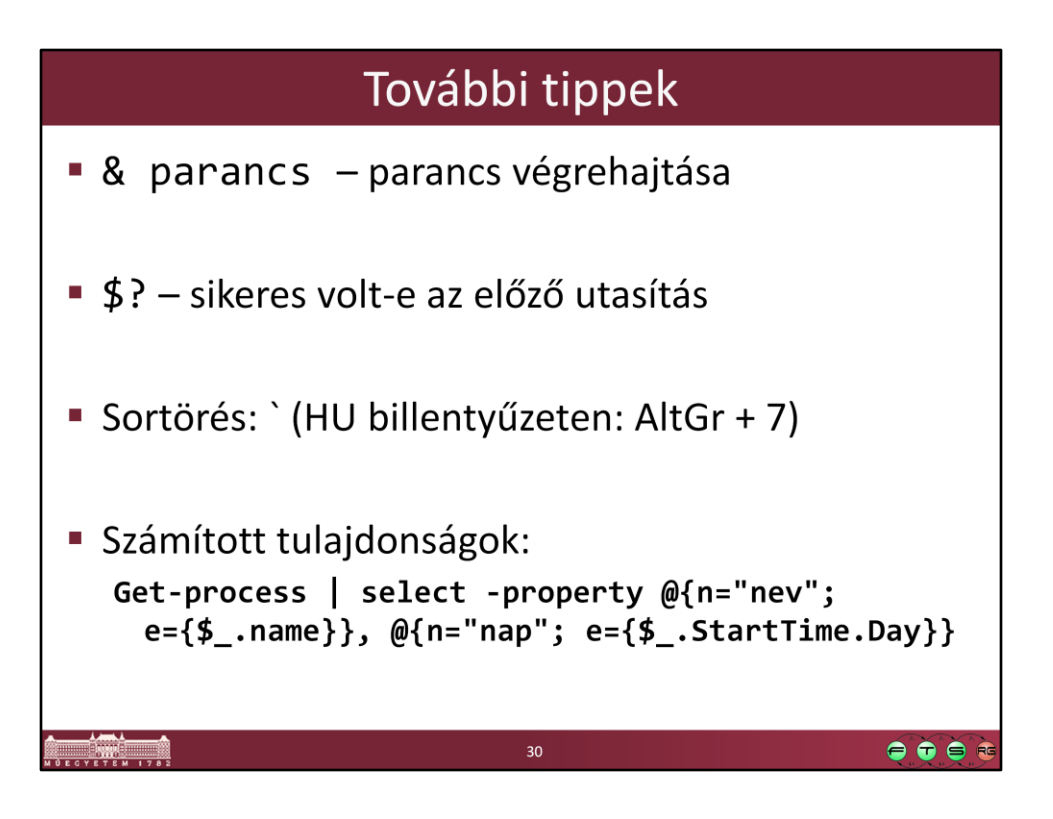

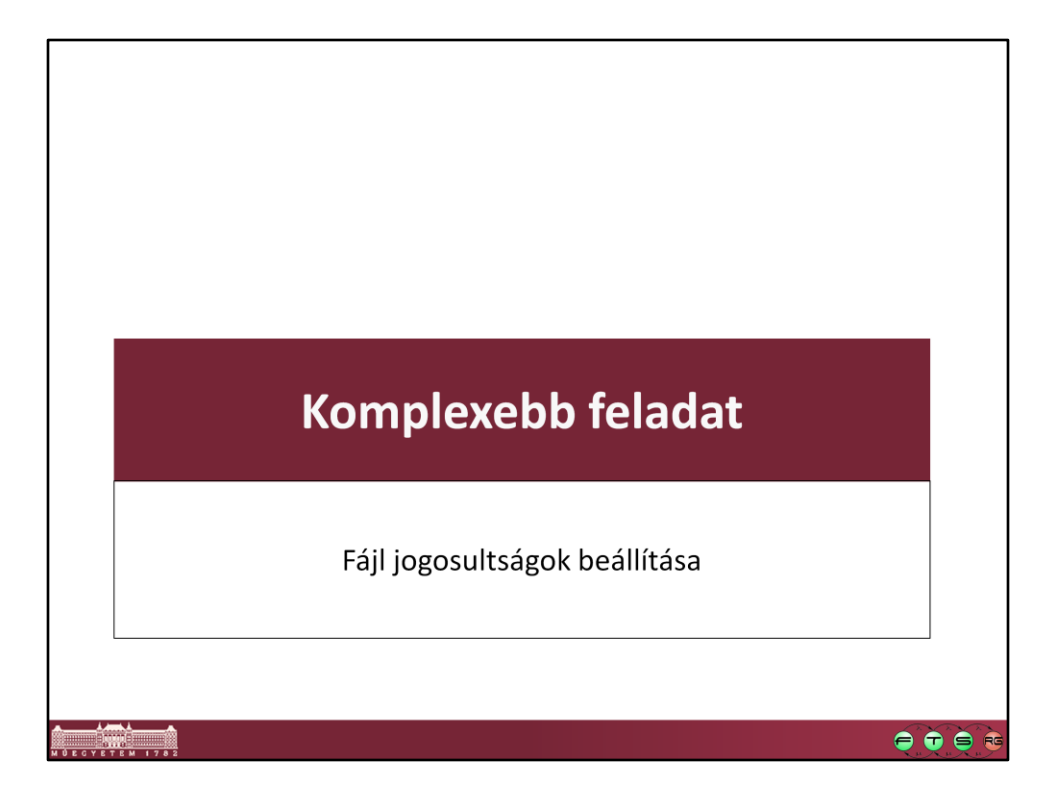

## Feladat szövege

Készítsünk egy PowerShell scriptet, ami könyvtárakra állít be további ACL-eket egy paraméterként kapott CSV alapján. A bemeneti CSV:

folder, principal, allow, deny

c:\temp\a,Administrators,Read;Write,

c:\temp\a,Users,Read,Write

Egy sor tehát megad egy adott könyvtárat, egy szereplőt (helyi felhasználót vagy csoportot), akire a jogosultságok érvényesek, valamint engedélyező és tiltó jogokat. Az allow és deny résznél több jog is szerepelhet, ezek ilyenkor pontosvesszővel vannak elválasztva. Az is megengedett, hogy az allow vagy a deny részek valamelyike üres legyen.

 $\bullet\bullet\bullet$ 

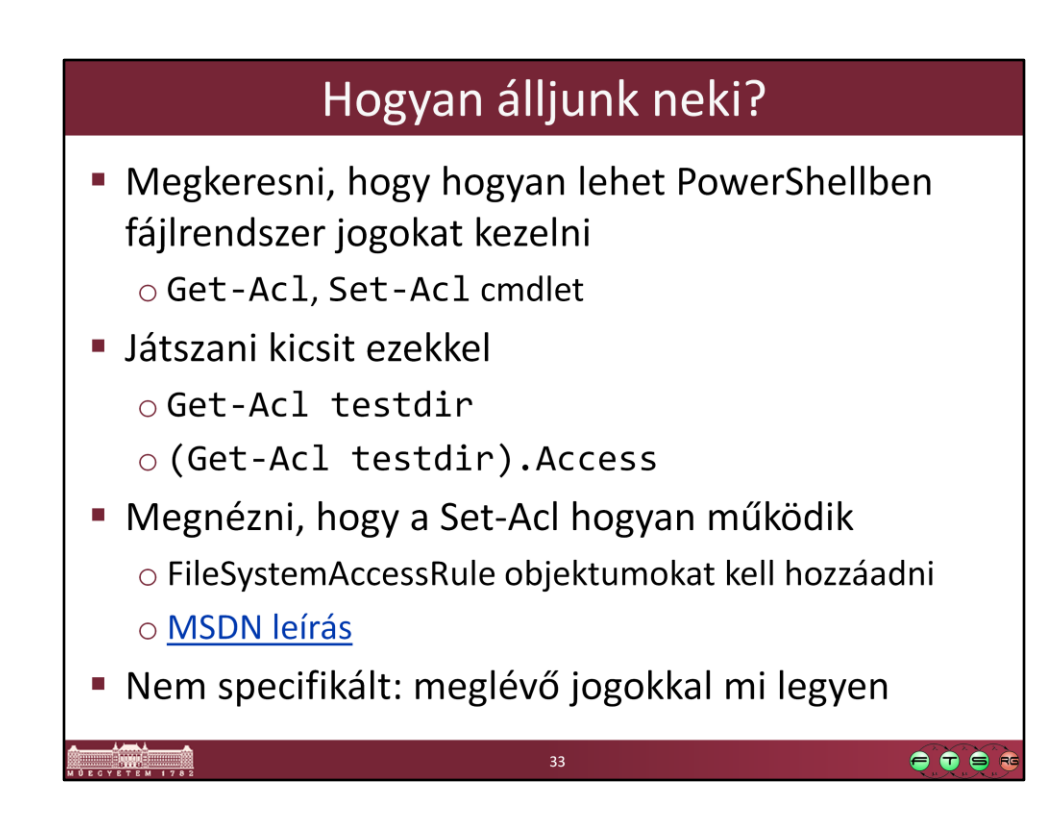

MSDN. "FileSystemAccessRule Class", URL: http://msdn.microsoft.com/enus/library/system.security.accesscontrol.filesystemaccessrule.aspx

## Megoldás felépítése

- **Fejkomment**
- Bemenet ellenőrzése
- CSV-n végigiterálni
	- o Import-Csv típusos feldolgozás!
	- Könyvtár létrehozása, ha kell
	- o Allow jogok feldolgozása
	- o Deny jogok feldolgozása

 $\bullet\bullet\bullet$ 

## DEMO Példakód (nem túl powerShelles)

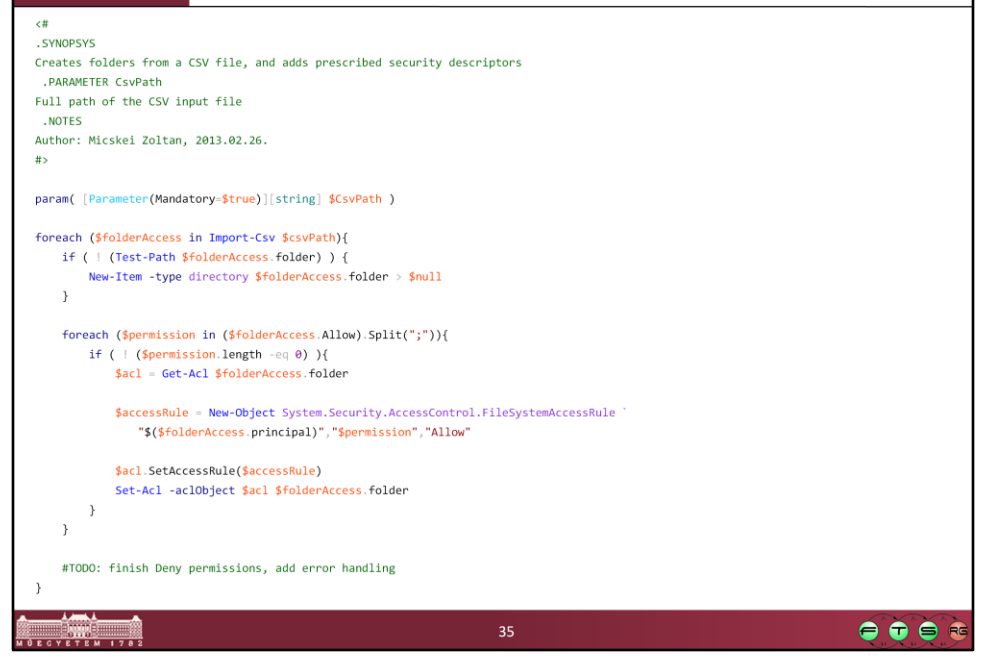

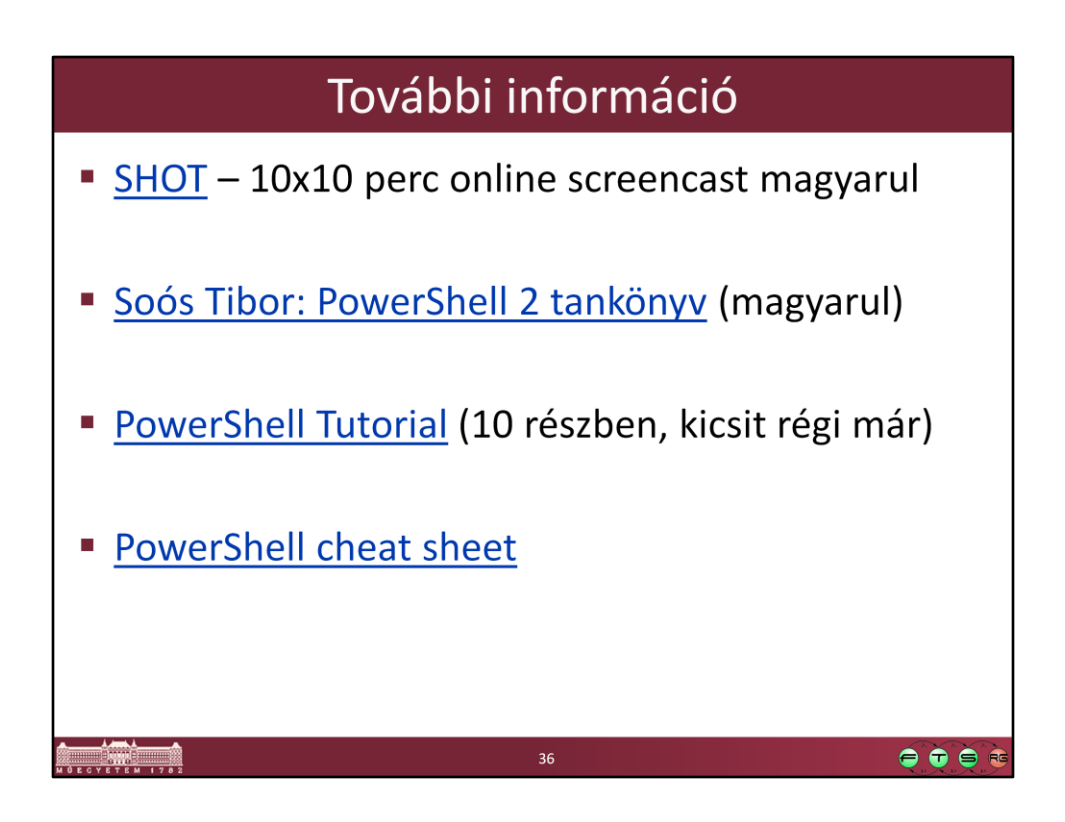

- Soós Tibor. "PowerShell", TechnetKlub SHOT (Short Online Training), URL: https://technetklub.hu/shot/#5
- Soós Tibor. "Microsoft PowerShell 2.0 rendszergazdáknak elmélet és gyakorlat", Microsoft Magyarország, 2010. URL: https://technetklub.hu/Downloads/Browser.aspx?shareid=1&path=PDF\E-Book+- +PowerShell+2.0+tank%C3%B6nyv
- PowerShell Pro. "PowerShell Tutorial", URL: http://www.powershellpro.com/powershell-tutorial-introduction/tutorialwindows-powershell-console/
- Dzone Refcardz. "Windows PowerShell", URL: http://refcardz.dzone.com/refcardz/windows-powershell